ABBTM-NVC-EVK

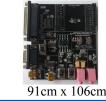

RoHS

Compliant

#### ► HARDWARE DESCRIPTION:

ABBTM-NVC-EVK Bluetooth module evaluation kit is designed to facilitate engineering evaluation of Abracon's ABBTM-NVC-MDCSxx Bluetooth modules. The kit includes one main board, one Bluetooth module at the customer's choice and the corresponding adaptor board.

#### **Ordering Information:**

| Part Number                               | Description                                                                                                    |
|-------------------------------------------|----------------------------------------------------------------------------------------------------|
| ABBTM-NVC-EVK-42A                         | Kit includes 1 main board;1 ABBTM-NVC-MDCS42A adaptor board with 1pc ABBTM-NVC-MDCS42A mounted on the adaptor board; Mini B USB cable               |
| ABBTM-NVC-EVK-56                          | Kit includes 1 main board;1 ABBTM-NVC-MDCS56 adaptor board with 1pc ABBTM-NVC-MDCS56 mounted on the adaptor board; Mini B USB cable                 |
| ABBTM-NVC-EVK-71                          | Kit includes 1 main board;1 ABBTM-NVC-MDCS71 adaptor board with 1pc ABBTM-NVC-MDCS71 mounted on the adaptor board; Mini B USB cable                 |
| ABBTM-NVC-EVK-71-MESH*                    | Kit includes 1 main board;1 ABBTM-NVC-MDCS71-MESH adaptor board<br>with 1pc ABBTM-NVC-MDCS71-MESH mounted on the adaptor board;<br>Mini B USB cable |
| ABBTM-NVC-MB-EVK                          | Evaluation kit main board                                                                                                    |
| ABBTM-NVC-MDCS42A-CON                     | ABBTM-NVC-MDCS42A adaptor board, BT module is mounted on board                                                                                      |
| ABBTM-NVC-MDCS56-CON                      | ABBTM-NVC-MDCS56 adaptor board, BT module is mounted on board                                                                                       |
| ABBTM-NVC-MDCS71-CON                      | ABBTM-NVC-MDCS71 adaptor board, BT module is mounted on board                                                                                       |
| ABBTM-NVC-MDCS71-MESH-CON                 | ABBTM-NVC-MDCS71-MESH adaptor board, BT module is mounted on board                                                                                  |
| Note *: In order to evaluate the function | nality of the CSRmesh Network, multiple devices need to be paired,                                                                                  |

note ": In order to evaluate the functionality of the CSR mesh Network, multiple devices need to be necessitating the procurement of multiple Evaluation units.

#### **EVALUATION KIT MAIN BOARD:**

The interfaces of the evaluation kit main board (ABBTM-NVC-BM-EVK) includes: DB9 RS232, USB UART (please visit http://www.ftdichip.com/Drivers/VCP.htm for latest driver), 3.5mm jack audio input/output, several buttons, LEDs.

In addition, mounting places are reserved on the main board for soldering the Apple authentication coprocessor (2.0B or 2.0C). So it can also be used as a demo or test platform of Abracon's iAP over Bluetooth solutions.

The main board also contains SPK\_OUT and MIC\_IN jack. There's audio amplifier converting the differential audio output from the Bluetooth module to single-ended, which can be output directly to a common 3.5mm headphone. And with on board MIC bias circuits, a microphone can be inserted directly

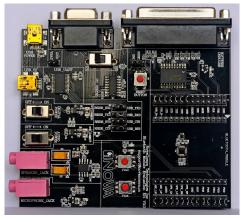

Figure 1: Evaluation Kit Main Board: ABBTM-NVC-MB-EVK

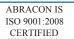

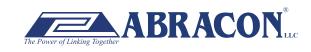

ABBTM-NVC-EVK

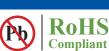

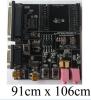

#### **COMPONENT DESCRIPTION:**

Figure 2: Evaluation Kit Main Board Layou

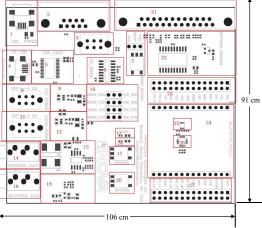

- 1. USB power & virtual COM: Mini B socket to power the board. And if USB to COM chip (label by 4) is mounted, it also acts as a virtual COM port (USB to COM, a driver for Windows is needed).
- 2. DB9 port: This can be used to connect to a RS232 COM port.
- 3. DCE, DTE switch: Switches the connections of the TX and RX signals to the DB9's pin 2&3.
- 4. USB connection to the adapter board: Mini B socket connect the USB D+/- to the adapter board sockets. With proper firmware, the Bluetooth module can act as a USB HID device, or USB CDC device (so a virtual COM port to Bluetooth SPP is achieved). And DFU (device firmware update) works on this port.
- 5. USB UART IC, FTDI's FT232.
- 6. RS232 level shift chip for the DB9 RS232 port.
- 7. Reset button and Jumper: Reset button to reset the Bluetooth module on adapter board. The jumper set if it's a high level or low level trigger reset. Please also connect the "RESET" jumper in connector "23".
- 8. Digital power switch: Switch for main 3.3v power supply. When switched to "ON" position, the corresponding LED will light.
- 9. Digital power circuits: Power supply to adapter board and on board digital circuits.
- 10. Jumper selector for COM connection: Route the UART from the adapter board to DB9 or USB UART port.
- 11. Audio power switch: Switch for the 3.3v power supply of the audio headphone amplifier. It is also used as the mic bias. When switched to "ON" position, the corresponding LED will light.
- 12. Audio power circuits. Power the on board audio amplifier and MIC Bias.
- 13. AUX LED 1: Connect to PIO2 of the adapter board. The function depends on firmware.
- 14. 3.5mm audio output jack.
- 15. Audio headphone amplifier. The differential audio output from the adapter board (connector labeled as 27) is amplified and output to the 3.5mm jack
- 16. AUX LED 2: Connect to PIO3 of the adapter board. The function depends on firmware..
- 17. Button1: Connect to PIO3 of the adapter board.
- 18. Audio input jack: mic input
- 19. Microphone Bias circuit: Connect a microphone in 3.5mm jack and the signals are processed and routed to MIC\_LN,MIC\_LP of the adapter board.
- 20. Button2: Connect to PIO4 of the daughter board.
- 21. DB25 parallel connector, for Abracon internal use only.
- 22. Parallel port circuits.
- 23. Jumpers to connect/disconnect signals to adapter board.
- 24. The socket of adapter board.
- 25. Mount place for Apple's Authentication Coprocessor: 2.0C.
- 26. Mount place for Apple's Authentication Coprocessor: 2.0B.
- 27. Jumpers to connect/disconnect signals to adapter board.

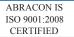

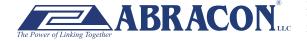

#### ABBTM-NVC-EVK

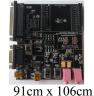

RoHS

Compliant

**FUNCTIONAL DESCRIPTION – SWITCH AND JUMPER SETTING** 

Power Switch (As shown in the red line to toggle switch)

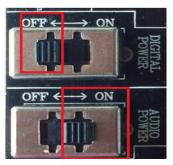

**Figure 3: Power switch** 

DB9 or USB-COM selection (jumper connections as shown in red line connect to DB9)

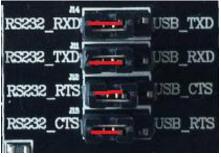

Figure 4: RS232 jumper connect

DB9 or USB-COM selection (jumper connections as shown in red line connect to USB-COM)

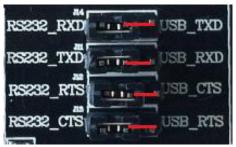

Figure 5: USB to serial jumper connect

When use DB9, Switch to "DTE" if the EVK acts as a DTE

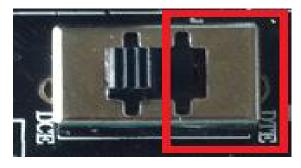

Figure 6: RS232 toggle switch (DTE)

ABRACON IS ISO 9001:2008 CERTIFIED

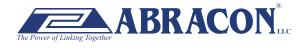

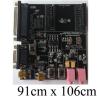

ABBTM-NVC-EVK

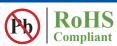

When use DB9, Switch to "DTE" if the EVK acts as a DTE

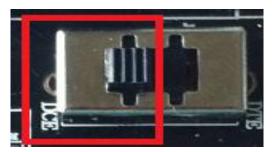

Figure 7 : RS232 toggle switch (DCE)

Jumper for feeding a high level to the daughter board's RESET when push RESET button.

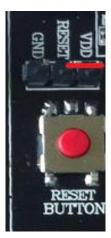

Figure 8: Jumper setting for high effective RESET

Jumper for feeding a low level to the daughter board's RESET when push RESET button

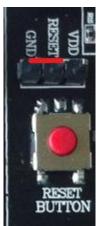

Figure 9: Jumper setting for low effective RESET

ABRACON IS ISO 9001:2008 CERTIFIED

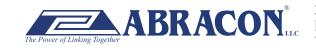

ABBTM-NVC-EVK

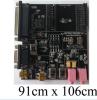

RoHS

Compliant

Pb

SCHEMATIC OF THE EVALUATION KIT MAIN BOARD

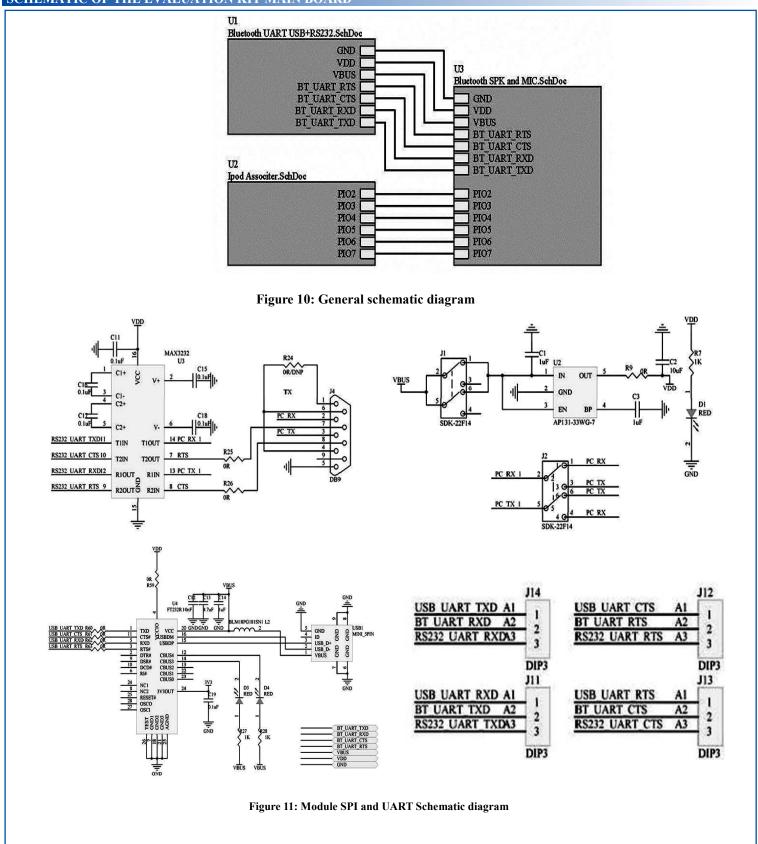

ABRACON IS ISO 9001:2008 CERTIFIED

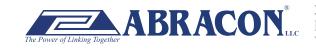

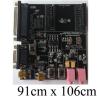

ABBTM-NVC-EVK

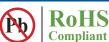

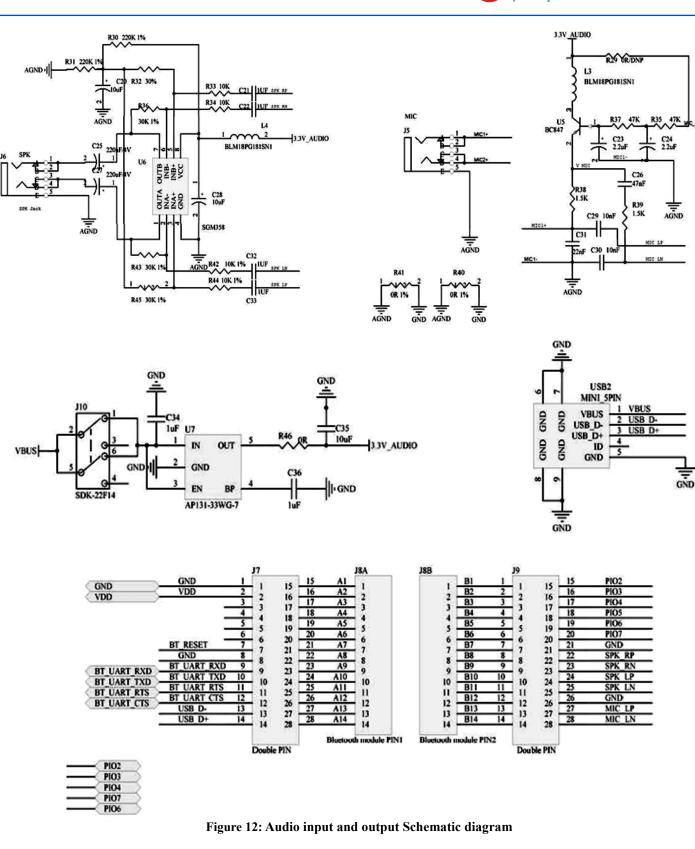

ABRACON IS ISO 9001:2008 CERTIFIED

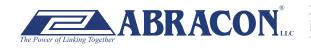

### ABBTM-NVC-EVK

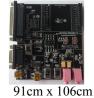

RoHS

Compliant

(Pb

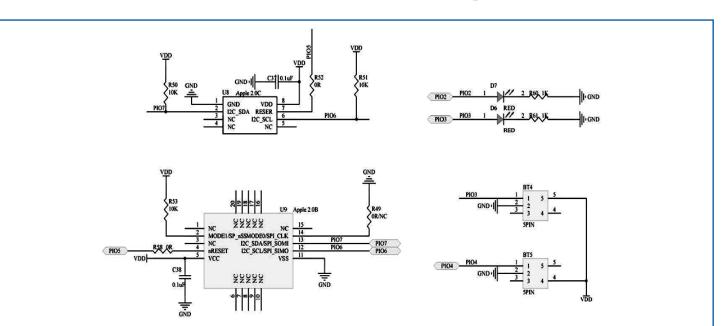

Figure 13: Apple authentication, button and LED Apple authentication

#### **TOP SILK-SCREEN FIGURE**

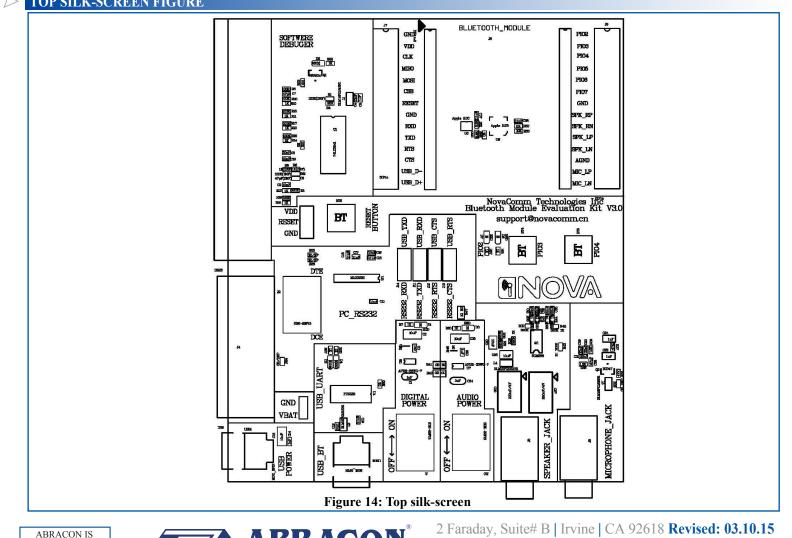

ABRACON IS ISO 9001:2008 CERTIFIED

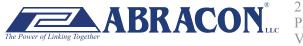

Ph. 949.546.8000 | Fax. 949.546.8001 Visit www.abracon.com for Terms and Conditions of Sale

ABBTM-NVC-EVK

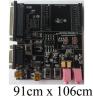

#### **ADAPTOR BOARDS**

Different adaptor boards are used to mate with the evaluation kit main board.

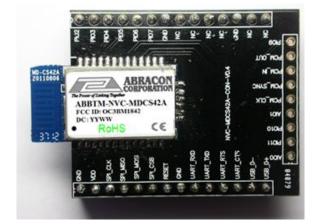

Figure 15: ABBTM-NVC-MDCS42A-CON (47.5 x 33mm)

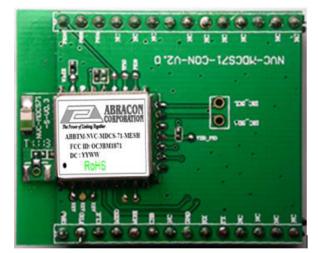

Figure 17: ABBTM-NVC-MDCS71-MESH-CON (41 x 33mm)

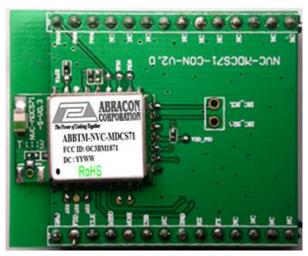

RoHS

Compliant

Figure 16: ABBTM-NVC-MDCS71-CON (41 x 33mm)

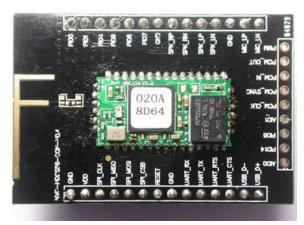

Figure 18: ABBTM-NVC-MDCS56-CON (49 x 33.5mm)

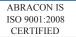

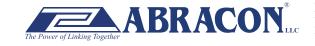

ABBTM-NVC-EVK

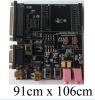

#### **SERIAL INTERFACE COMMUNICATION**

In this demo we use a tool "AccessPort" (Freeware, can be downloaded here http://www.sudt.com/en/ap/index.html) to access the COM ports in Windows. Customers can use other tools (such as HypterTerminal) in a similar way.

1. Set the proper settings of the RS232 port.

| AccessPort - COM84(256000,N,8,1) Closed                                                         | AccessPort - COM1(9600,N,8,1) Opened                                                                                                    |
|-------------------------------------------------------------------------------------------------|----------------------------------------------------------------------------------------------------|
| File Edit View Monitor Tools Operation Help                                                     | File 😘 Options                                                                                                    |
| Image: Configuration Amplit       Image: Configuration Amplit       Image: Configuration Amplit | General<br>Event Control<br>Plow Control<br>Unitor Control<br>Monitor Control                                                                                                   |
|                                                                                                 | Serial Port Settings<br>Port: COM1<br>Parity Bit: MONE<br>Parity Bit: MONE<br>Data Bit: 8<br>Stop Bit: 1<br>Buffer Size: 8192<br>Send display<br>@ Char Format<br>@ Char Format |
| Send->  Hex  Char Flain Text  Real Time Send Clear Send DTR                                     | OK       Hex Format         OK       Prompt for saving when application start         OK       Remind me when update is available                                               |
| Configurate the application parameter Tx 0 Rx 0 COM84(251                                       | Cancel                                                                                                    |

Figure 19: Access port main window

#### Figure 20: "COM" port settings

RoHS

Compliant

2. When an adapter board (a ABBTM-NVC-MDCS42-CON is used here) plugged and the power is switch on, it might show,

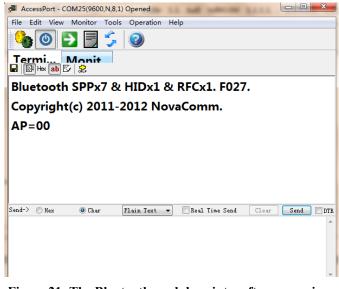

Figure 21: The Bluetooth module prints software version and status when power on

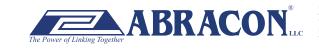

ABRACON IS

ISO 9001:2008 CERTIFIED

3. Send a command to make the module discoverable. ("BC:MD=01", refer to ACCI documents)

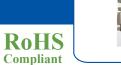

Pb

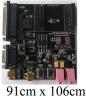

ABBTM-NVC-EVK

|                                                   | AccessPort - COM25(9600,N,8,1) Opened                                                                                                    |
|---------------------------------------------------|----------------------------------------------------------------------------------------------------|
|                                                   | File Edit View Monitor Tools Operation Help                                                                                                    |
|                                                   | Termi Monit                                                                                                    |
|                                                   |                                                                                                    |
|                                                   | Bluetooth SPPx7 & HIDx1 & RFCx1. F027.                                                                                                    |
|                                                   | Copyright(c) 2011-2012 NovaComm.                                                                                                    |
|                                                   | AP=00                                                                                                    |
|                                                   |                                                                                                    |
|                                                   |                                                                                                    |
|                                                   |                                                                                                    |
|                                                   | Send-> Hex  Char Plain Text Real Time Send DTR BC:MD=01                                                                                                    |
|                                                   |                                                                                                    |
|                                                   |                                                                                                    |
|                                                   | Comm Status CTS JDSR RING RLSD (CD) CTS Hold DSR Hold RLSD Hold                                                                                                    |
| _                                                 | Ready         Tx 10         Rx 166         COM25(961                                                                                                    |
| 1                                                 | igure 22: In send box type "BC:MD=01 <return>" and click "Send" button</return>                                                                                                    |
|                                                   | File Edit View Monitor Tools Operation Help                                                                                                    |
|                                                   |                                                                                                    |
|                                                   | Termi Monit                                                                                                    |
|                                                   | Bluetooth SPPx7 & HIDx1 & RFCx1. F027.                                                                                                    |
|                                                   | Copyright(c) 2011-2012 NovaComm.                                                                                                    |
|                                                   | AP=00<br>OK                                                                                                    |
|                                                   |                                                                                                    |
|                                                   |                                                                                                    |
|                                                   | Send-> Nex @ Char Flain Text - Real Time Send Clear Send DIR                                                                                                    |
|                                                   |                                                                                                    |
|                                                   |                                                                                                    |
|                                                   |                                                                                                    |
|                                                   | Comm Status       CTS       DSR       RING       RLSD       (CD)       CTS       Hold       RLSD       Hold         Ready       Tx 20       Rx 170       COM25(96())                                                                                                    |
| Fi                                                | gure 23: The Blutooth module reports "OK <cr><lf>" so it's discoverable now</lf></cr>                                                                                                    |
|                                                   | e terminator of command line                                                                                                    |
|                                                   |                                                                                                    |
|                                                   |                                                                                                    |
|                                                   | cts are COTS – Commercial-Off-The-Shelf products; suitable for Commercial, Industrial and, where designated, Automotive Applications.<br>ed for Military, Aviation, Aerospace, Life-dependant Medical applications or any application requiring high reliability where component |
| failure could result in loss of life and/or prope | rty. For applications requiring high reliability and/or presenting an extreme operating environment, written consent and authorization from                                                                                                    |
| Abracon Corporation is required. Please conta     | ct Abracon Corporation for more information.                                                                                                    |
| ABRACON IS<br>ISO 9001:2008                       | <b>ABRACON</b> <sup>*</sup> 2 Faraday, Suite# B   Irvine   CA 92618 <b>Revised: 03.10.15</b><br>Ph. 949.546.8000   Fax. 949.546.8001                                                                                                    |
| CERTIFIED The Power of Li                         | <i>king Together</i> Visit www.abracon.com for Terms and Conditions of Sale                                                                                                    |

### **X-ON Electronics**

Largest Supplier of Electrical and Electronic Components

Click to view similar products for Bluetooth / 802.15.1 Development Tools category:

Click to view products by ABRACON manufacturer:

Other Similar products are found below :

DA14580PRODTLKT BCM92073X\_LE\_KIT 1628 CYBLE-224116-EVAL 450-0185 MIKROE-2471 BLE-IOT-GEVB 450-0184 DVK-BT830-SA-01 MIKROE-2399 EKSHCNZXZ EVAL-BT EBSGJNZWY DEMOBOARD-T7024PGM STEVAL-IDB005V1D STEVAL-IDB001V1 MIKROE-2545 EBSHJNZXZ EKSGJNZWY EKSHJNZXZ CYBLE-212019-EVAL ABBTM-2.4GHZ-EVAL 2746 AFERO-DB-01 ATBTLC1000-XPRO ATBTLC1000-XSTK CYBLE-202007-EVAL BCM9WICED\_SENSE2 CY5674 CY5676 CY5676A CY8CKIT-042-BLE CY8CKIT-042-BLE-A CY8CKIT-141 CY8CKIT-142 CY8CKIT-143A CYBLE-022001-EVAL CYBLE-224110-EVAL 410-214P-KIT EBSHSNZWZ EKSHSNZWZ BA600 BB600 BC600 DVK-BL652-SA DVK-BL652-SC DVK-BT730-SA DVK-BT730-SC DVK-BT740-SA DVK-BT740-SC